CABRIRRSAE Quaderni di **CABRI***RRSAE* Quaderni di

Roberto Ricci

Algebra e Cabri -géomètre

 $N^{\circ}$  5

Lo stimolo per questo lavoro nasce nell'ambito del N.R.D. dell'Università di Bologna Diretto dal prof. B. D'Amore, in un gruppo di lavoro sulla didattica dell'algebra nella scuola media superiore.

> Roberto Ricci è insegnante di Matematica E Fisica nel Liceo Scientifico A. Righi di Bologna.

Stampato a cura dell'IRRSAE-ER, novembre '94

Premessa

Cabri-Géomètre è un ambiente particolarmente ricco (il stimoli per lo studio della Geometria elementare. Il pregio fondamentale consiste nella dinamicità delle costruzioni e delle figure che vi si possono realizzare. Quanto segue vuole essere un primo esame delle potenzialità di Cabri nello studio dell'algebra.

Nella I e II parte si descrivono dettagliatamente costruzioni geometriche per operazioni e formule elementari definite sui punti della retta reale.

Nella III parte si suggeriscono alcune esperienze di algebra in ambiente Cabri per scopi più specificamente didattici.

Nella IV parte sono descritte, tratte dalla storia dell'algebra quando era ancora strettamente intrecciata con la geometria, alcune costruzioni geometriche per risolvere problemi algebrici.

Infine, nella V parte, si offre una panoramica di diverse altre situazioni didattiche in cui un analogo uso di Cabri può essere di qualche utilità didattica.

Si propone qui Cabri come ausilio per il raggiungimento dei seguenti obiettivi didattici:

- rappresentarsi visivamente formule algebriche
- operare su lettere liberi dalla necessità aritmetizzante di attribuire loro un significato numerico
- leggere, costruire e manipolare correttamente espressioni algebriche
- prevenire errori tipici: '- x è negativo', ' $x^2 > 0$  fi  $x > 0$ ', ecc...
- risolvere semplici equazioni e disequazioni algebriche servendosi anche di rappresentazioni visive sulla retta reale
- distinguere operativamente i concetti di variabile e parametro
- acquisire il concetto di funzione, in particolare la distinzione tra argomento e valore
- operare correttamente con funzioni come ad esempio il valore assoluto o la radice quadrata
- comporre e scomporre funzioni
- realizzare esperienze visive di algebra che stimolino domande e la ricerca di risposte
- collocare in una dimensione storica la nascita dell'algebra

In particolare potranno essere messi a disposizione dello studente, nel menu di Cabri, macrocostruzioni per opportune espressioni algebriche letterali in modo che possa realizzare esperienze manipolative, eventualmente guidate, per l'osservazione di proprietà e di relazioni tra quelle espressioni o costruire espressioni composte.

# **I parte**

## Calcolo con i punti

### **La retta numerica**

Tracciata una retta, fissati su quella un punto O che faremo corrispondere al numero 0 e un altro punto U che faremo corrispondere a 1, è possibile creare una corrispondenza biunivoca tra i punti della retta e i numeri reali, primi "mostri inafferrabili" con cui si ha a che fare in matematica. In parole povere ad ogni punto P si fa corrispondere il numero reale che esprime, preso OU come unità di misura, la lunghezza OP se O œ UP, altrimenti l'opposto della lunghezza OP. Chiameremo retta numerica reale (r,0, 1) l'ente costituito dalla retta r e da tale corrispondenza biunivoca in cui 0 e 1 sono punti "base".

I punti della retta diventano così una interpretazione dei numeri reali che, inoltre, li fa apparire più "maneggevoli", "afferrabili" e "manipolabili"; infatti fissare un punto su una retta sembra un'azione banale rispetto a rappresentare un numero reale attraverso una successione

illimitata non periodica di cifre decimali, ancor più banale rispetto alle rappresentazioni mediante intervalli di approssimazione, sezioni di Dedekind, successioni di Cauchy o altro. Ovviamente la sfuggevolezza dei numeri reali è una caratteristica intrinseca che nessuna possibile interpretazione può evitare: neanche fissare un punto su una retta è un atto dei pensiero così banale come può sembrare. Un punto geometrico è infatti un ente astratto, privo di dimensioni, afferrabile concettualmente ma non fisicamente, diverso dal segno lasciato su un foglio dalla punta di una matita quanto dal pixel dei video di un PC o dal punto creato nell'ambiente Cabri. Un punto è inoltre circondato da un insieme denso e, ancor più, continuo di altri oggetti identici; ciò che non accade in qualunque raffigurazione concreta e maneggiabile come quella nell'ambiente Cabri.

Interpretando i numeri reali attraverso i punti di una retta, ideale o no, la nostra intuizione <sup>1</sup> è favorita su molte questioni algebriche che altrimenti, viste in ambito esclusivamente sintattico, rischiano sovente di ridursi ad esercizio mnemonico di abilità puramente formali, soprattutto nell'insegnamento/apprendimento elementare. Vedremo infatti come nella retta reale si possano definire costruttivamente operazioni di addizione e moltiplicazione che interpretano le operazioni sui numeri reali. In tal modo la retta reale viene arricchita di una struttura algebrica isomorfa a quella dei reali.

Questa idea non è certo nuova: «..Già alla metà del XVI secolo vediamo però R. Bombelli esporre su tale argomento, nella sua *Algebra,* un punto di vista che (se si considerano acquisiti i risultati del libro V di Euclide) è essenzialmente corretto; dopo aver riconosciuto che, una volta scelta l'unità di lunghezza, esiste una corrispondenza biunivoca tra le lunghezze e i rapporti di grandezze, egli definisce, *sulle lunghezze,* le diverse operazioni algebriche (supponendo, s'intende, fissata l'unità) e, rappresentando i numeri con le lunghezze, ottiene la definizione geometrica del corpo dei numeri reali (punto di vista di cui spesso si attribuisce il merito a Descartes) e dà così alla sua *Algebra* una solida base geometrica.» (N. Bourbaki, Elementi di storia della matematica, Feltrinelli, 1963, p. 153).

D'altra parte, ai suoi albori, il rapporto tra algebra e geometria era particolarmente stretto: «Tuttavia se s'ignorano i pregiudizi filosofici, la conciliazione tra i due punti di vista non è difficile, e rimane fedele al quadro Euclideo. Dopo la ripresa degli studi scientifici, prima presso i musulmani, poi in Occidente, vari matematici si accorsero indipendente di questa possibilità: il poeta-matematico Omar Khayyam nell'XI secolo, l'italiano Raffaele Bombelli nel XV secolo e infine Cartesio, il cui prestigio provocò l'adozione definitiva di questa riforma. Essa consiste nel considerare soltanto rapporti tra *lunghezze* e ricondurli tutti nella forma OX/OU, essendo OU un segmento fissato una volta per tutte e X un punto qualunque sulla semiretta D che prolunga OU; questo risulta possibile ricorrendo a una proposizione di Euclide, l'esistenza del "quarto proporzionale" (libro VI, 12). Invece di continuare a parlare di "rapporti" è allora più semplice dire che si considerano i punti X di D e tutto si riconduce a definire la relazione  $X \leq Y$  tra due punti, nonché le operazioni  $X + Y$  e  $XY$ , che devono definire anch'esse dei *punti e* non altri tipi di oggetti come in Euclide.» (J. Dieudonné, L'arte dei numeri, Mondadori, 89, p.49).

Fino a Descartes l'algebra era considerata una sofistica ("sofistico" era appunto per Bombelli ciò che non era interpretato geometricamente) e necessitava pertanto di una giustificazione geometrica: le dimostrazioni - o solo pretese tali - dei risultati algebrici e delle formule, come quelle di risoluzione per le equazioni di 2°, 3°, e 4° grado, erano dimostrazioni sintetiche di relazioni tra elementi in opportune costruzioni geometriche. Fino alle equazioni di 3° grado

–––––––––––––––––––––––– 1

Intuire viene dal latino 'Intueri', traducibile con 'guardare (tueri) dentro (in)'. L'intuizione matematica è per lo più capacità di guardare rappresentazioni visive dei concetti.

questa riduzione dell'algebra alla geometria euclidea era in qualche modo effettivamente possibile, con quelle di 4° grado comincia a diventare chiara l'autonomia dei metodi analitici dell'algebra.

Con Descartes l'algebra comincia a diventare indipendente dalla geometria: «... mentre noi concepiamo i parametri e le incognite come numeri, Descartes li concepiva come segmenti  $\ldots$  rompeva con la tradizione greca  $\ldots$  invece di considerare, per esempio,  $x^2$  e  $x^3$  come un'area e un volume rispettivamente ...» (C.B.Boyer, p.388). Inoltre per Descartes: «Lo scopo del suo metodo era, pertanto, duplice: 1) liberare la geometria dal ricorso a figure, mediante i procedimenti dell'algebra; 2) dare un significato alle operazioni dell'algebra per mezzo di un'interpretazione geometrica ... Il procedimento da lui seguito ne La Géométrie fu, allora, quello di partire da un problema geometrico, di tradurlo nel linguaggio di una equazione algebrica e, infine, dopo aver semplificato l'equazione quanto più era possibile, di risolvere quest'equazione geometricamente.» (C.B.Boyer, Storia della matematica, Mondadori, p.390). Più recentemente D. Hilbert in 'Fondamenti della Geometria' ripropone la teoria delle proporzioni di Euclide fondandola su calcoli di segmenti in cui le proprietà delle operazioni

### **L'addizione**

Presi due punti X e Y sulla retta numerica  $(r,0,1)$ , il punto X+Y si potrà ottenere con una semplice costruzione geometrica osservando che, poiché 2X è simmetrico di 0 rispetto a X, allora  $X+Y$  è simmetrico di 0 rispetto alla media aritmetica  $(X+Y)/2$ , punto medio del segmento XY ovvero centro della simmetria in cui X corrisponde a Y.

vengono dimostrate geometricamente analizzando le costruzioni che le definiscono.

Con Cabri realizzeremo la costruzione una volta per tutte registrandola come macrocostruzione in modo che appaia tra le opzioni del menu Costruzione; selezionandola e indicata la retta numerica, i punti X e Y su questa, verrà tracciato automaticamente il punto somma X+Y.

Creare la retta r (Creazione/Retta)

Indicare con r la retta appena creata (Edizione/Nomi) Costruire il punto 0 su r (Costruzione/Punto su un oggetto) Indicare con 0 il punto appena costruito (Edizione/Nomi) Costruire il punto 1 su r (Costruzione/Punto su un oggetto) Indicare con 1 il punto appena costruito (Edizione/Nomi) Costruire il punto X su r (Costruzione/Punto su un oggetto) Indicare con X il punto appena costruito (Edizione/Nomi) Costruire il punto Y su r (Costruzione/Punto su un oggetto) Indicare con Y il punto appena costruito (Edizione/Nomi) Costruire il punto medio M tra X e Y (Costruzione/Punto medio) Costruire ilsimmetrico di 0 rispetto a M (Costruzione/Simmetrico di un punto) Indicare con  $X+Y$  il punto appena costruito (Edizione/Nomi) Registrare la macrocostruzione (Macrocostruzioni/Nuova/*selezionare nell'ordine: retta r, punti 0, 1, X e Y/fine* degli oggetti iniziali /*selezionare il punto X+Y,*  /fine degli oggetti *finali/nominare X+Y la macro / registrare un messaggio di aiuto come*: "Indicare in questa successione: una retta, i punti 0, 1, X e Y su quella. Il punto costruito è somma di X e Y" */ salvare su disco la macro / scegliere ad esempio la directory*  MACRO *e digitare il nome* SOMMA) <sup>2</sup>

L'addizione così definita per i punti della retta è una "buona" operazione: associativa, commutativa, esiste un elemento neutro, il punto 0, e per ogni punto X ce n'è un altro, il simmetrico di X rispetto a 0, detto opposto e indicato solitamente con –X, che addizionato al primo ha somma 0.

Costruire una macro –X è estremamente semplice servendosi della macro predefinita Simmetrico di un Punto del menu Costruzione.

La sottrazione non è un'operazione "buona" essendo: non associativa, non commutativa, priva di elemento neutro (con elemento neutro a destra ma non a sinistra poiché  $0 - X^2 X$ ). Poiché è più che altro solo una scrittura per sintetizzare una espressione dei tipo  $X+(-Y)$ , la trascureremo.

Può essere interessante osservare infine che 2X è il simmetrico di 0 rispetto a X, e così nX è il simmetrico di (n-2)X rispetto a (n-1)X. Così la successione dei naturali può essere descritta geometricamente in modo ricorsivo:

2 è simmetrico di 0 rispetto a 1, n è simmetrico di n-2 rispetto a n-1.

Altre successioni possono essere descritte in modo analogo. Ad esempio la successione di Fibonacci:

dati i primi numeri della successione 1, 2 e 3 F(n) è simmetrico di F(n-3) rispetto a F(n-1).

### **La moltiplicazione**

Presi due punti  $X$  e Y sulla retta numerica  $(r, 0, 1)$ , anche il punto prodotto XY si potrà ottenere con una costruzione geometrica. Consideriamo ad esempio la seguente:

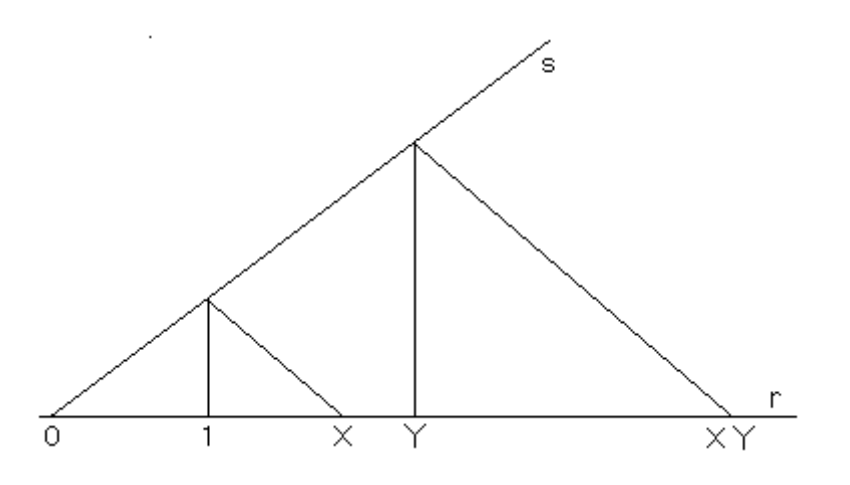

Costruire la retta reale (r, 0, 1), il punto X e il punto Y *(come per l'addizione)*

Costruire la retta perpendicolare da 0 a r (Costruzione/Retta perpendicolare) Creare la circonferenza di centro 0 passante per 1

(Creazione/Circonf.(centro/punto))

Costruire le intersezioni tra le ultime due curve (Costruzione/Intersezione di 2 oggetti)

Costruire una retta s per 0 diversa da r (Costruzione/Bisettrice/indicare *nell'ordine i punti 0, 1 e una delle intersezioni costruite nel passo precedente)*

Costruire la retta perpendicolare da 1 a r (Costruzione/Retta perpendicolare) –––––––––––––––––––––––––––––––––––––––––––––––––––––––––––––––––––––––––––

 Il punto 1 non è necessario per la macrocostruzione, viene inserito tra gli oggetti iniziali per uniformità con le macrocostruzioni che seguiranno.

Costruire punto intersezione tra quest'ultima retta ed s (Costruzione/Intersezione di 2 oggetti)

Creare il segmento di estremi in X e in quest'ultimo punto (Creazione/Segmento) Costruire la retta perpendicolare da Y a r (Costruzione/Retta perpendicolare) Costruire punto intersezione tra quest'ultima retta ed s (Costruzione/Intersezione di 2 oggetti)

Costruire per quest'ultimo punto la retta parallela al segmento creato di estremo in X (Costruzione/Retta parallela)

Costruire punto intersezione tra quest'ultima retta ed r (Costruzione/Intersezione di 2 oggetti)

Indicare con XY il punto appena costruito (Edizione/Nomi)

Registrare ora la macrocostruzione (Macrocostruzioni/Nuova/*selezionare nell'ordine: retta r. punti 0, 1, X e Y /* fine degli oggetti iniziali*/selezionare il punto XY /* fine degli oggetti finali*/nominare XY la macro/registrare un messaggio di aiuto come:* "Indicare in questa successione: una retta, i punti 0, 1, X e Y su quella. Il punto costruito è prodotto di X e *Y"/salvare su disco la macro / scegliere ad esempio la directory* MACRO *e digitare il nome* PRODOTTO).

Si osservi che tale costruzione per il prodotto, facilmente giustificabile mediante l'analisi dei triangoli simili con essa realizzati, è valida anche per punti negativi e mostra inoltre con buona evidenza ad esempio che il prodotto di due negativi è positivo.

La costruzione proposta suggerisce anche, in particolare, una semplice costruzione infinita per la successione n  $Y$   $x^n$ :

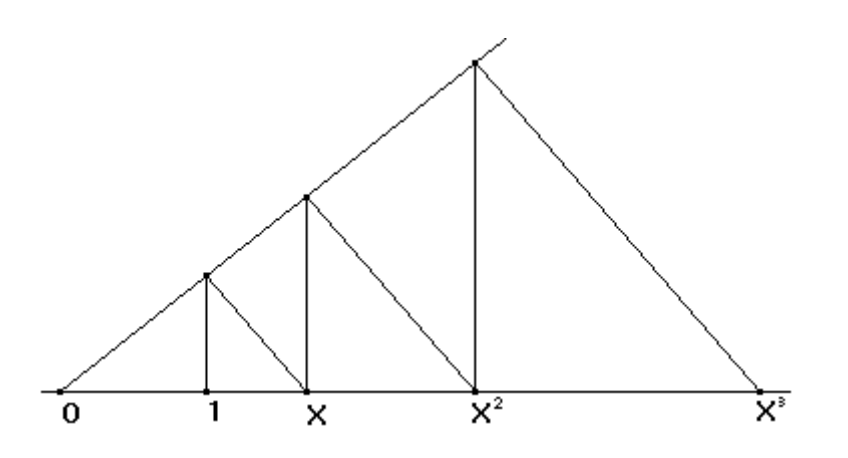

La moltiplicazione così costruita per i punti sulla retta è una operazione associativa, commutativa<sup>3</sup> e ha un elemento neutro, il punto 1; di più, per ogni punto non nullo ve n'è un altro che moltiplicato con il primo ha per prodotto 1, come suggerisce la costruzione seguente:

<sup>––––––––––––––––––</sup> 3

proprietà intuitivamente evidenti ma non banali da dimostrare

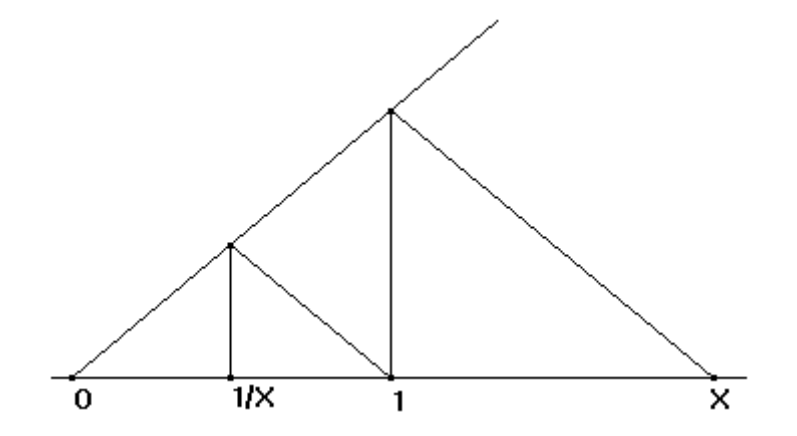

Si potrà quindi registrare anche una macrocostruzione come la seguente per il reciproco 1/X

Costruire la retta reale (r, 0, 1) e il punto X *(come per l'addizione)*

Costruire la retta perpendicolare da 0 a r (Costruzione/Retta perpendicolare)

Creare la circonferenza di centro 0 e passante per 1 (Creazione/Circonf. (centro/punto))

Costruire intersezioni tra le ultime due curve (Costruzione/Intersezione di 2 oggetti)

Costruire una retta s per 0 diversa da r (Costruzione/Bisettrice/*indicare nell'ordine i punti 0, 1 e una delle intersezioni costruite nel passo precedente)*

Costruire la retta perpendicolare da 1 a r (Costruzione/Retta perpendicolare) Costruire punto intersezione tra quest'ultima retta ed s (Costruzione/Intersezione di 2 oggetti)

Creare il segmento di estremi in X e quest'ultimo punto (Creare/Segmento)

Costruire la retta da 1 parallela al segmento appena creato (Costruzione/Retta parallela)

Costruire punto intersezione tra quest'ultima retta ed s (Costruzione/Intersezione di 2 oggetti)

Costruire per quest'ultimo punto la retta perpendicolare a r (Costruzione/Retta perpendicolare)

Costruire punto intersezione tra quest'ultima retta ed r (Costruzione/Intersezione di 2 oggetti)

Indicare con 1/X il punto appena costruito (Edizione/Nomi)

Registrare ora la macrocostruzione (Macrocostruzioni/Nuova/*selezionare nell'ordine: retta r, punti 0, 1 e X /* fine degli oggetti iniziali/*selezionare il punto 1/X*/fine degli oggetti *finali/nominare 1/X la macro/registrare un messaggio di aiuto come*: "Indicare in questa successione: una retta, i punti 0, 1 e X su quella. Il punto costruito è reciproco di X"/*salvare su disco la macro/scegliere ad esempio la directory* MACRO *e digitare il nome* RECIPROC).

La costruzione proposta suggerisce in particolare una semplice costruzione infinita per la successione  $n \rightarrow \frac{1}{x^n}$  $n \rightarrow \frac{1}{n}$ :

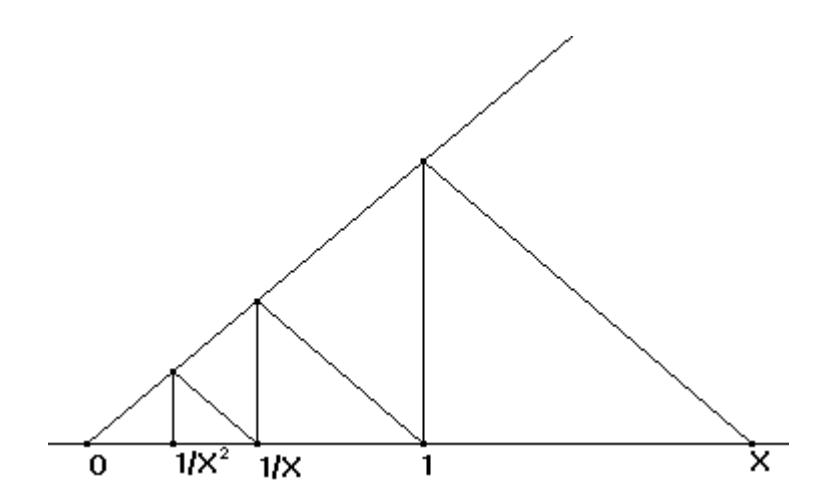

Con Cabri risulterà utile registrare anche la macrocostruzione X/Y, basata ad esempio sulla figura seguente, che suggerisce di invertire due passi della costruzione per XY:

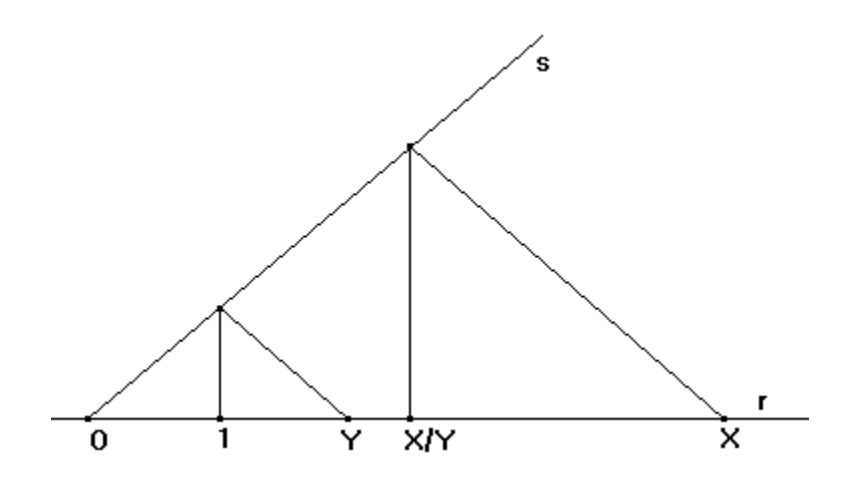

Costruire la retta reale (r, 0, 1), il punto X e il punto Y *(come per l'addizione)*

Costruire la retta perpendicolare da 0 a r (Costruzione/Retta perpendicolare) Creare la circonferenza di centro 0 e passante per 1 (Creazione/Circonf (centro/punto))

Costruire intersezioni tra le ultime due curve (Costruzione/Intersezione di 2 oggetti)

Costruire una retta s per 0 diversa da r (Costruzione/Bisettrice/*indicare nell'ordine i punti 0, 1 e una delle intersezioni costruite nel passo precedente)*

Costruire la retta perpendicolare da 1 a r (Costruzione/Retta perpendicolare) Costruire punto intersezione tra quest'ultima retta ed s (Costruzione/ Intersezione di 2 oggetti)

Creare il segmento di estremi in Y e quest'ultimo punto (Creare/Segmento)

Costruire la retta da X parallela al segmento appena creato (Costruzione/Retta parallela)

Costruire punto intersezione tra quest'ultima retta ed s (Costruzione/Intersezione di 2 oggetti)

Costruire per quest'ultimo punto la retta perpendicolare a r (Costruzione/Retta perpendicolare)

Costruire punto intersezione tra quest'ultima retta ed r (Costruzione/Intersezione di 2 oggetti)

Indicare con X/Y il punto appena costruito (Edizione/Nomi)

Registrare ora la macrocostruzione (Macrocostruzioni/Nuova/*selezionare nell'ordine: retta r, punti 0 ,1, X e Y/*fine degli oggetti iniziali*/selezionare il punto X/Y*/fine degli oggetti finali*/nominare X/Y la macro/registrare un messaggio di aiuto come:* "Indicare in questa successione: una retta, i punti 0, 1, X e Y su quella. Il punto costruito è rapporto di X e *Y"/salvare su disco la macro / scegliete ad esempio la directory* MACRO *e digitare il nome* RAPPORTO).

E' interessante osservare che per costruire il prodotto di due punti positivi X e Y si può considerare alternativamente un metodo analogo a quello per l'addizione:  $XY = (\div(XY))^2$  così come  $X+Y=2((X+Y)/2)$ . Vedremo più avanti come costruire direttamente la media geometrica ÷(XY) di due punti e il quadrato  $X^2$ .

Un'altra costruzione valida per il prodotto è descritta mediante la figura seguente:

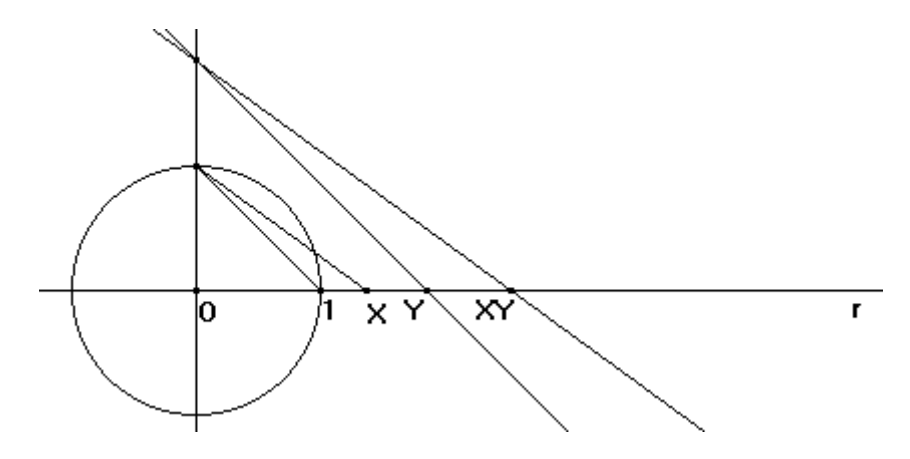

realizzatile in Cabri con meno passi di quella precedentemente proposta.

Infine è bene citare un metodo proposto da Hilbert in 'Fondamenti della Geometria', collegabile al concetto di potenza di un punto rispetto a una circonferenza, che conduce a una macrocostruzione Cabri certamente un po' più complessa delle precedenti ma dalla quale risulta particolarmente evidente la commutatività.

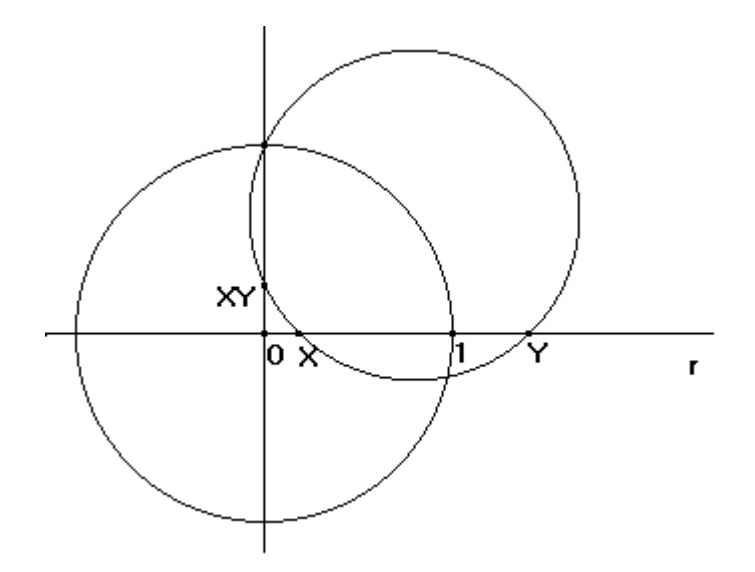

### Il parte

# Funzioni (e relazioni) elementari

Per costruire espressioni algebriche, come ad esempio polinomi o funzioni razionali fratte, può essere utile registrare macrocostruzioni per espressioni elementari come le seguenti:

**x 2**

In alternativa a quella indicata precedentemente si può effettuare una costruzione più diretta suggerita dal II teorema di Euclide: se un triangolo rettangolo ha altezza relativa all'ipotenusa lunga |x| e la proiezione di uno dei due cateti è lunga 1, allora l'altro cateto avrà lunghezza  $x^2$ .

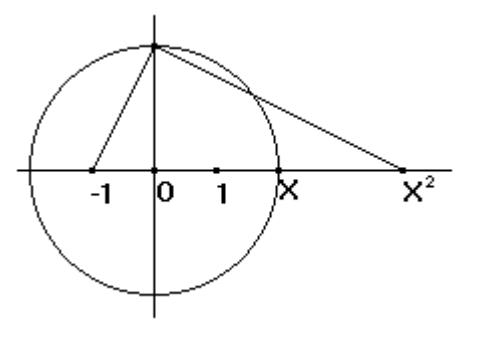

Costruire la retta reale (r, 0, 1) e il punto X *(come per l'addizione)*

Costruire per 0 la retta perpendicolare a r (Costruzione/Retta perpendicolare)

Creare la circonferenza di centro 0 e per X (Creazione/Circonf. (centro/punto))

Costruire i punti P e Q sulla circonferenza e sulla perpendicolare in 0 a r (Costruzione/ Intersezione di 2 oggetti)

Costruire il punto –1 simmetrico di 1 rispetto a 0 (Costruzione/Simmetrico di un punto)

Creare il segmento con estremi in –1 e in P (Creare/Segmento)

Costruire la perpendicolare da P a quest'ultimo segmento (Costruzione/Retta perpendicolare)

Costruire l'intersezione tra questa retta e r (Costruzione/Intersezione di 2 oggetti)

Indicare con  $X^2$  questo punto (Edizione/Nomi)

# **x 3**

Anche in questo caso ci si può servire di una costruzione diretta analoga alla precedente

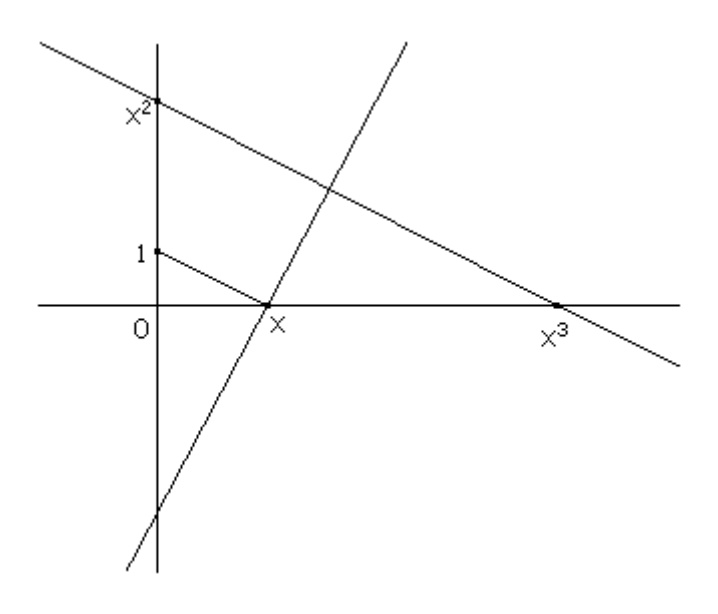

Costruire la retta reale (r, 0, 1) e il punto X *(come per l'addizione)*

Costruire per 0 la retta perpendicolare a r (Costruzione/Retta perpendicolare) Creare la circonferenza di centro 0 e per 1 (Creazione/Circonf.(centro/punto)) Costruire i punti P e Q sulla circonferenza e la perpendicolare in 0 a r (Costruzione Intersezione di 2 oggetti)

Creare il segmento con estremi X e P (Creare/Segmento)

Costruire la perpendicolare da X a quest'ultimo segmento (Costruzione/Retta perpendicolare)

Costruire il punto intersezione tra questa retta e la perpendicolare da 0 a r (Costruzione/ Intersezione di 2 oggetti)

Costruire il simmetrico  $X^2$  di questo pulito rispetto a  $0$  (Costruzione/Simmetrico di un punto)

Costruire la parallela da  $X^2$  al segmento XP (Costruzione/Retta parallela)

Costruire l'intersezione tra questa retta e r (Costruzione/Intersezione di 2 oggetti)

Indicare con  $X^2$  questo punto (Edizione/Nomi)

### ÷**x**

La costruzione su cui ci si può basare è inversa della costruzione per  $x^2$ , visibilmente impossibile per x negativo.

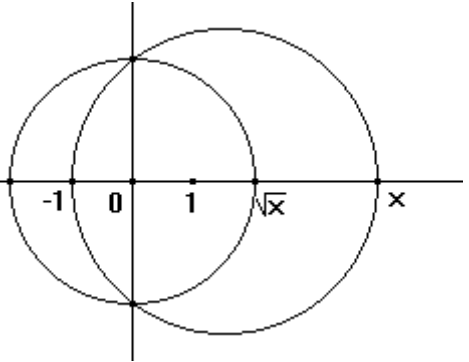

Costruire la retta reale (r, 0, 1) e il punto X *(come per l'addizione)*

Costruire per 0 la retta perpendicolare a r (Costruzione/Retta perpendicolare) Costruire il punto –1 simmetrico di l rispetto a 0 (Costruzione/Simmetrico di un punto)

Costruire il punto medio tra –1 e X (Costruzione/Punto medio)

Creare la circonferenza di centro in questo punto e per X (Creazione Circonf. (centro/punto))

Costruire i punti P e Q intersezione tra questa circonferenza e la perpendicolare in 0 alla retta r (Costruzione/Intersezione di 2 oggetti)

Costruire la circonferenza di centro 0 per P

(Costruzione/Circonf.(centro/punto))

Costruire le intersezione tra questa e la retta r (Costruzione/Intersezione di 2 oggetti)

Indicare con  $\div X$  il punto positivo (Edizione/Nomi)

(Per costruire la relazione ÷x occorre indicare con –÷X l'altra intersezione della circonferenza)

÷**xy**

Modificando in modo molto semplice la precedente, sostituendo al punto 1 il punto Y, si può realizzare una costruzione per la formula che esprime la media geometrica di X e Y.

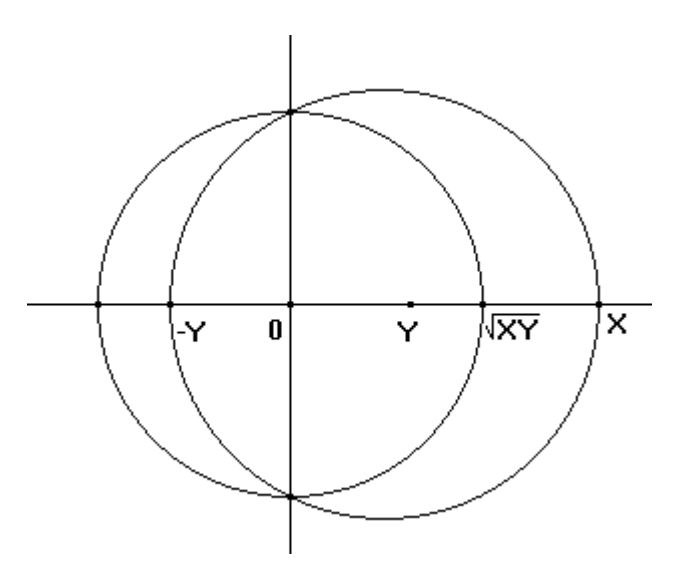

E' interessante osservare che la costruzione è possibile anche per X e Y entrambi negativi e che, diversamente dalle precedenti costruzioni, è indipendente dalla scelta dell'unità.

|**x**|

Questa importante funzione, spesso così difficile per lo studente, si può ottenere semplicemente dalla costruzione di  $\div(x^2)$ .

Per costruire successivamente **funzioni definite a tratti** ci si può servire di funzioni come le seguenti:

 $f(x) = x$  se e solo se  $x > a$  costruendo  $f(x) = a + (\div(x - a))^2$  $f(x) = x$  se e solo se x<a costruendo  $f(x) = a - (\div(a - x))^2$   $f(x) = x$  se e solo se a $\langle x \rangle$  costains the cost contract of  $f(x) = x$ 

costruendo f(x) = 
$$
(a + (\div(x - a))^2 + b - (\div(b - x))^2)/2
$$

### III parte

### Suggerimenti didattici

In questa sezione si espongono, senza pretesa di organicità, in prospettiva di un più approfondito lavoro di ricerca didattica, esempi di questioni algebriche da proporre a studenti che iniziano lo studio dell'algebra o che devono successivamente rivederne le basi. Le macrocostruzioni descritte in precedenza per le operazioni e per le funzioni di punti della retta reale saranno rese disponibili tra le opzioni del menu Costruzione di Cabri.

#### **Esercizi di costruzione di espressioni algebriche**

Costruire 3x utilizzando solamente la macrocostruzione predefinita Simmetrico.

Costruire sulla retta  $(r, 0, 1)$  gli interi tra  $-10e10$ .

Costruire 3x+x e dividere per x. Cosa si ottiene?

Costruire  $x^6$  utilizzando solamente la macrocostruzione  $X^2$ 

Costruire  $x^3$  utilizzando le macrocostruzioni  $X^2$  e XY.

Costruire  $x^3/x^2$ . Cosa si ottiene? Che succede per x=0

Costruire  $(a+b)^2$  e anche  $a+b^2$ .

Costruire  $(a+b)^2$  e anche  $a^2+b^2$ .

Realizzare una macrocostruzione aX+b.

Applicare a x la macrocostruzione  $aX+b$  e al valore ottenuto la macrocostruzione  $1/X$ . Che funzione viene così rappresentata?

Applicare a x la macrocostruzione 1/X, e al valore ottenuto la macrocostruzione aX+b. Che funzione viene così rappresentata?

Realizzare una macrocostruzione (aX+b)/(cX+d) scrivendosi della macrocostruzione aX+b e di X/Y.

Realizzare una macrocostruzione polinomio di terzo grado servendosi della

macrocostruzione aX+b. Si tratta di costruire « $aX+b)X+c)X+d$ .

Realizzare una macrocostruzione a $X^2 + bX + c$ .

Applicare la macrocostruzione precedente al punto della retta reale  $x^2+1$ . Quale espressione algebrica rappresenta la costruzione così composta?

Determinare la radice cubica di a (fissare x, costruire  $x^3$ , muovere x finché non è  $x^3 = a$ ); naturalmente questo procedimento non è né una costruzione esatta né indipendente da a e non può diventare una macrocostruzione Cabri.

Costruire la funzione così definita:  $f(x) = x + b$  per  $x \le a$ ,  $f(x) = x - b$  per  $x \ge a$ .

#### **Esercizi di trascinamento della variabile o dei parametri per osservare relazioni**

Tra le più semplici osservazioni che potrebbero tornare di qualche utilità a non pochi studenti vi sono ad esempio:

- il prodotto di due negativi è positivo, fatto particolarmente evidente se si analizza dinamicamente la costruzione del prodotto muovendo uno dei fattori sulla retta reale
- –x non è necessariamente negativo, come risulta particolarmente evidente trascinando x dopo aver costruito –x,

Altre situazioni la cui osservazione può sciogliere visivamente alcuni dubbi su regole di manipolazione algebriche sono di seguito accennate.

 $-x>0 \le x<0$ 

Constatato che –x può essere sia negativo sia nullo sia positivo osservare che i particolare –x  $>0$  quando .......; e che  $-x = 0$  quando ......

# Risolvere  $x > -x$ .

# $-x > a \boxtimes x < -a$

Constatato che  $-x < 1$  per ...... si può passare a osservare in generale che  $-x < a$  per ......; si suggerisce di costruire anche –a.

## **ax>b**

Fissati i parametri a e b, costruito ax e b/a, quali punti x soddisfano la relazione ax  $> b$ ? Fissato a, descrivere i punti x per i quali  $x/a > 1$ ; analizzare in generale le relazioni  $x/y > 1$  e  $x/v < 1$ .

Risolvere  $x > 1/x$ .

Risolvere  $1/x < 1/y$ .

Dopo aver costruito i naturali tra –10 e 10 sulla retta reale, risolvere equazioni come  $x - 2 =$ 3.

### **ax+b=0**

Costruire, fissati a e b, ax+b e –b/a. Cercare ora, muovendo il punto x, le soluzioni di ax + b  $= 0$ .

# **x 2 >0** fi **x>0!?**

Osservare che  $x^2>0$  anche quando  $x<0$ !

Osservare, che  $\div$ x $\lt x$  se x $>l$ ,  $\div$ x $\gt x$  se x $\lt l$ .

# $x^2 > 1$  **fi**  $x > \pm 1$  !?

Descrivere i punti x per i quali  $x^2 > 1$ . In generale quali sono quelli per quali  $x^2 > a$  ? e  $x^2 < a$  $\gamma$ 

Descrivere i punti x per i quali  $x^2 > x$ .

Per quali valori di a e b si ha che  $(a+b)^2 = a^2 + b^2$ ?

Confrontare  $|a+b|$  e  $|a|+|b|$ . In che ordine sono?

Analizzare la funzione  $sgn(x) = |x| / x$ .

Risolvere le equazioni  $|x| = a$ ,  $|x+a| = 1$ .

Risolvere le disequazioni  $|x| > a$ ,  $|x+a| < 1$ .

Per quali x valgono le seguenti uguaglianze:  $\div(x^2) = x$  ??!  $\div(x^2) = (\div x)^2$  ??!

Determinare per quali x esiste  $\div(x-a)$ ,  $\div((x-a)(x-b))$ ,  $\div(-(x-a)(x-b))$ . Per quali x le precedenti espressioni sono positive?

Costruire (x–a)(x–b) e osservare quando si annulla.

Fissati a, b e c osserva **quante soluzioni ha l'equazione**  $ax^2 + bx + c = 0$ **. Cosa puoi dire in** generale su questo numero al variare dei punti che rappresentano i parametri ? Costruisci D  $=$ b<sup>2</sup> $-4$ ac e riconsidera la domanda precedente. Fissati i parametri in modo che l'equazione abbia due soluzioni, costruisci i punti  $(-b \pm \div D)/2a$  e confronta con le soluzioni individuate.

Osserva in generale il rapporto  $(ax^2+bx+c)/(x-d)$ . Fai variare d e poi mantenendo fisso d fai variare x. Che succede quando d è una delle soluzioni precedenti?

Cosa si può dire sui punti x che risolvono  $ax^2+bx+cz$ <sup>?</sup>

### **Variabili e parametri**

Una formula viene qui interpretata con una costruzione in cui le lettere contrassegnano punti base trascinabili lungo la retta reale. Effetto statico della costruzione è un ulteriore punto, il valore della formula per gli attuali valori particolari delle lettere. Effetti dinamici sono i movimenti del punto che rappresenta il valore della formula in conseguenza del trascinamento di uno qualunque dei punti base. La forma di ciascuno di tali movimenti (ad esempio la traiettoria) è legata a un senso della formula corrispondentemente alla lettera scelta come variabile. Il punto variabile trascinato, spaziando in un insieme di punti, non è più un semplice punto come quelli rimasti fermi, che potranno essere detti parametri.

Di norma, tuttavia, il particolare senso della formula in questione, relativo alla scelta di quale lettera considerare variabile, viene deciso a priori; in questi casi far variare i parametri consente di compiere osservazioni sulle proprietà del tipo di formula in questione.

Ad esempio nell'espressione  $ax^2+bx+c$  risulta interessante attribuire alla x il ruolo di variabile per dare alla formula il senso di polinomio di II grado. Fissati a, b e c tale formula è un particolare polinomio, una forma resa dinamica in Cabri muovendo il punto contrassegnato con x, oppure una forma statica nel grafico realizzato con il metodo cartesiano. Questa forma ha proprietà particolari come ad esempio gli zeri. Al variare dei parametri si posso invece fare osservazioni su " il " polinomio di II grado e osservare ad esempio, subordinando la variazione della x alla variazione dei parametri, che non si avranno più di due zeri.

Potrebbe anche essere utile distinguere i diversi livelli di variabilità delle lettere costruendo i punti che le rappresentano su rette diverse: quella dei parametri, quella della variabile e infine eventualmente anche quella dei valori della formula.

#### IV parte

#### Costruzioni varie nella storia dell'algebra

#### **Costruzioni di approssimazioni**

Vi sono numeri come la lunghezza della circonferenza di diametro unitario, , che non possono essere fatti corrispondere a punti della retta mediante le costruzioni geometriche a disposizione nell'ambiente Cabri. Possiamo però costruire punti che corrispondono ad approssimazioni anche molto buone di *.*

Nel seguito si esamina la costruzione di un segmento la cui lunghezza approssima con un errore di circa 0.00006 unità, approssimazione più che valida per come Cabri - ma anche le più precise costruzioni con carta e matita - rappresenta gli enti astratti della geometria. Questo metodo di approssimazione è sostanzialmente dovuto a un gesuita polacco del XVII sec., Adam Kochansky.

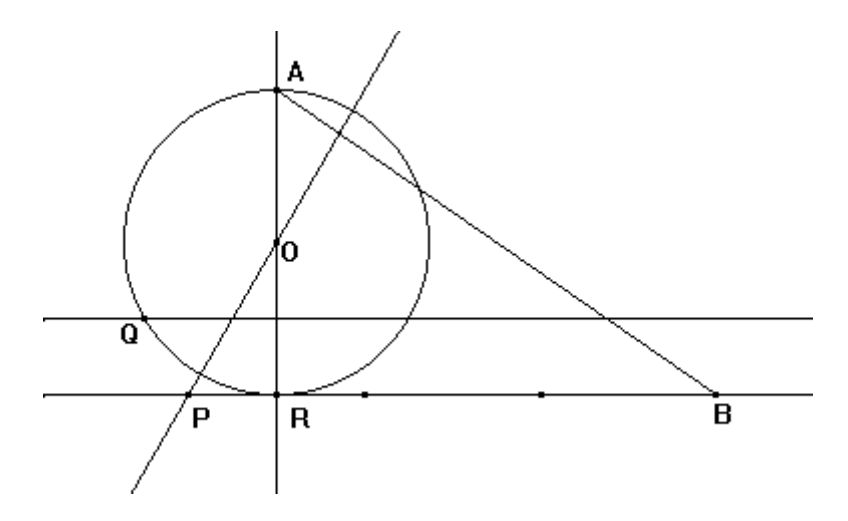

Il punto Q è sulla circonferenza e sull'asse del raggio OR. P è un punto sulla tangente alla circonferenza in R e sull'asse dei segmento QR. Se PB è lungo tre volte il raggio della circonferenza, allora AB è l'approssimazione cercata di preso OR come unità. Naturalmente in Cabri è possibile costruire una macro che, indicati la retta reale, visualizzi .

Può essere interessante anche costruire approssimazione di **ampiezze** angolari **in radianti.** Per questo ci si può riferire alla figura seguente

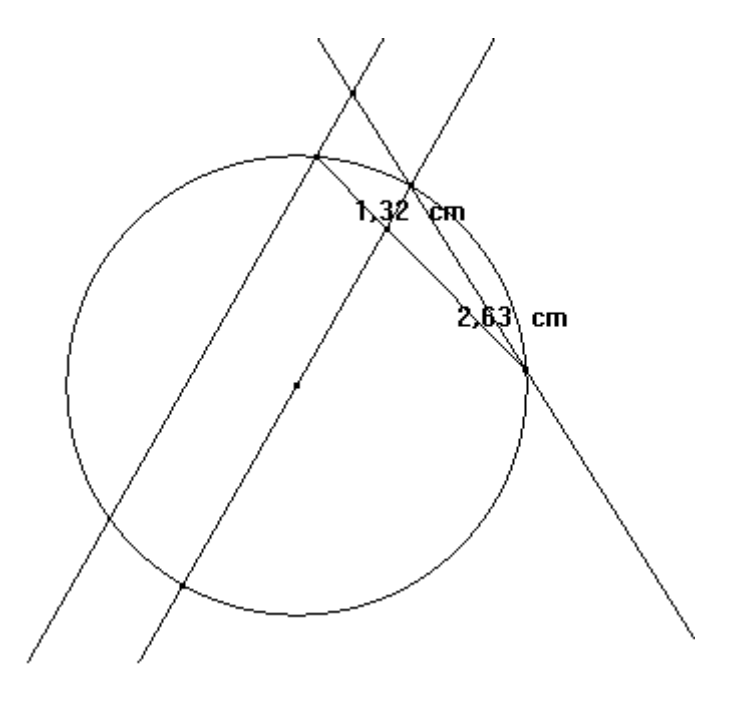

La corda AB della circonferenza di centro O è divisa da P in due parti una doppia dell'altra. P' è sulla circonferenza e sulla retta OP. Detto B' il punto intersezione tra la retta AP' e la parallela per B a OP, il segmento AB' è un'approssimazione dell'arco AB in cui l'errore, per angoli fino a 90°, arriva al massimo a 0.005 unità.

In ambiente Cabri si potranno realizzare di conseguenza anche macrocostruzioni per le funzioni goniometriche: preso un punto x sulla retta tra 0 e /2, costruito sulla circonferenza goniometrica l'arco di ampiezza approssimata x, si potrà costruire *sin x, cos x, tg* x.

# **Equazione x<sup>2</sup> +bx=c<sup>2</sup> come risolta da Bombelli in** *L'Algebra (1572)*

La figura seguente, costruita con Cabri, costituisce un modello geometrico dell'equazione.

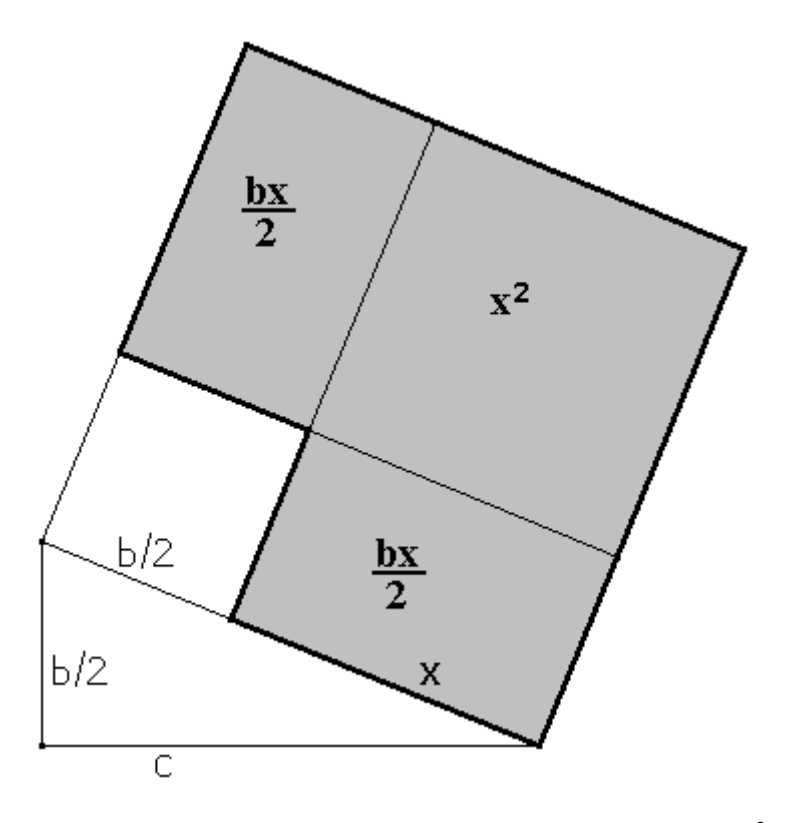

La parte evidenziata, chiamata gnomone, ha evidentemente area  $x^2 + bx$  allo stesso tempo quest'area è anche la differenza tra quella del quadrato costruito sull'ipotenusa x+b/2 e quella del quadrato costruito sul cateto  $b/2$ , e quindi, per Il teorema di Pitagora, vale  $c^2$ .

La geometrizzazione, della procedura risolutiva si basa proprio sull'osservazione che  $(x+b/2)^{2}$ = $(b/2)^{2}$ +C<sup>2</sup> da cui esplicitando la x si ottiene la formula risolutiva.

# **Equazione x<sup>2</sup> =bx+c<sup>2</sup> come risolta da Descartes in** *La géométrie,* **Libro I** (1637)

Il metodo si basa sul procedimento seguente:

creare un segmento LM di lunghezza c; costruire la perpendicolare da L a LM; costruire su questa retta un punto N distante b/2 da L; creare la circonferenza di centro N e passante per L; creare la retta MN; costruire i punti O e P intersezione con la circonferenza. OM è lungo x.

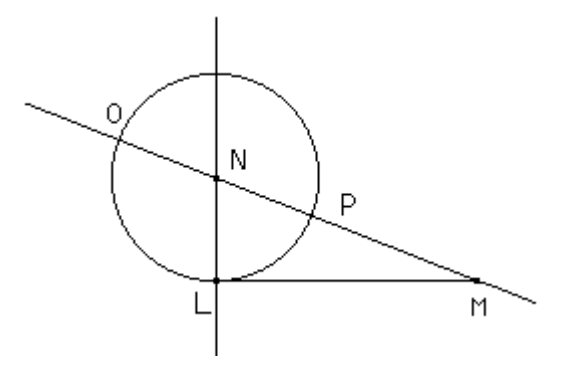

**Equazione**  $x^2 + 3uvx = u^3 - v^3$  **come risolta da Cardano in** *Ars Magna***, 1545** 

Il modello geometrico proposto da Cardano per dimostrare la formula risolutiva è costituito da un cubo di lato u a cui è tolto un cubo di lato v (in fig. è quello più piccolo in basso). Rimane una figura solida, lo gnomonide, costituita da un cubo di lato x. (in fig. quello di medie dimensioni in alto) e tre parallelepipedi uguali di lati u, v e x.

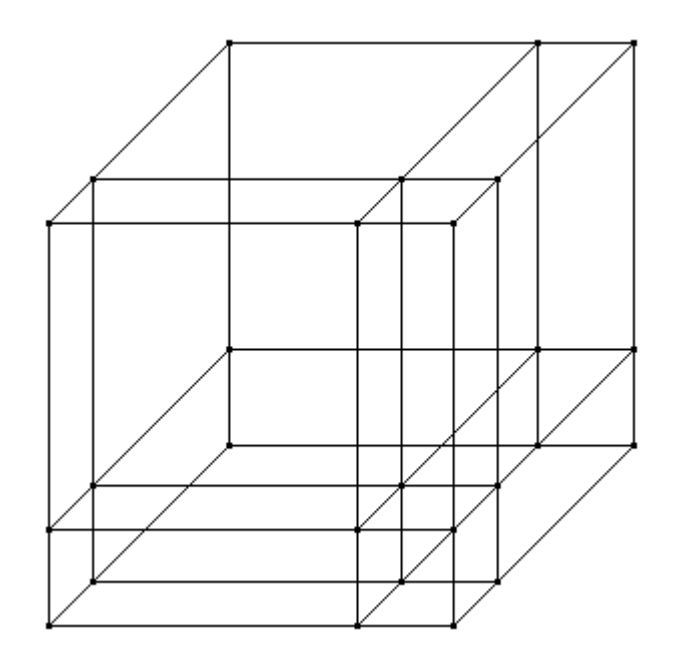

In sostanza questa scomposizione dei cubo mostra geometricamente la formula del cubo del binomio.

# **Equazione x<sup>3</sup> +ax=b<sup>2</sup> come risolta da Bombelli in** *L'Algebra (1572)*

A differenza **di** Cardano, Bombelli propone una "dimostrazione in superficie piana". Il II teorema di Euclide suggerisce di considerare due triangoli rettangoli come mostrato in figura. In uno di questi triangoli l'altezza relativa all'ipotenusa è lunga x e divide questo lato in due segmenti di lunghezza 1 e quindi x<sup>2</sup>. Nell'altro triangolo l'ipotenusa è divisa dall'altezza in due parti lunghe x e  $a+x^2$ .

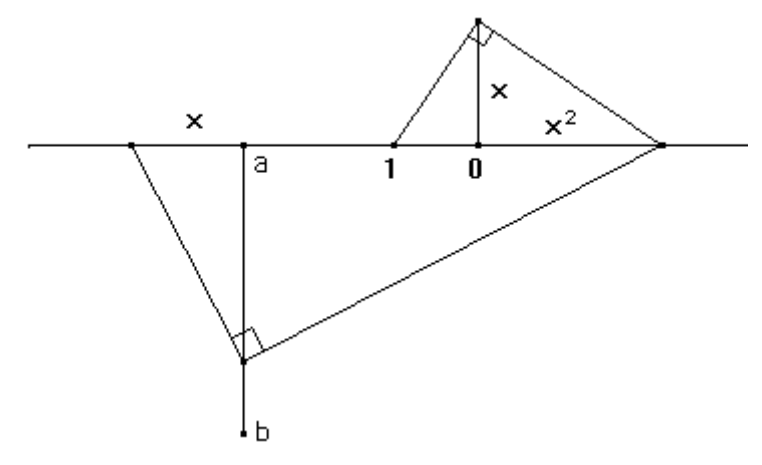

Variando x si potrà ottenere che l'altezza di quest'ultimo triangolo sia b. In tal caso  $x(a+x^2)=b^2$ .

### **Squadri di Bombelli per risolvere equazioni di qualunque grado**

E' un metodo, non riconducibile al solo uso di riga e compasso, per risolvere equazioni algebriche di grado qualunque nell'ipotesi preliminare non restrittiva che il coefficiente del termine di grado massimo sia unitario.

Di seguito si descrive la costruzione per passi elementari.

Creare una retta; costruire i punti O ed A; costruire per O la perpendicolare ad OA; costruire su quest'ultima retta il punto B. Costruire per B la perpendicolare ad OB; costruire su quest'ultima retta il punto C. Costruire per C la perpendicolare a BC; costruire su quest'ultima retta il punto D.

La costruzione prosegue analogamente per I polinomi di grado superiore a 3.

Costruire un punto x sulla retta OB; creare il segmento di estremi in questo punto e in A; costruire la retta perpendicolare da A al segmento creato; costruire il punto comune a questa retta e alla retta BC; costruire la perpendicolare da questo punto a quest'ultima retta creata.

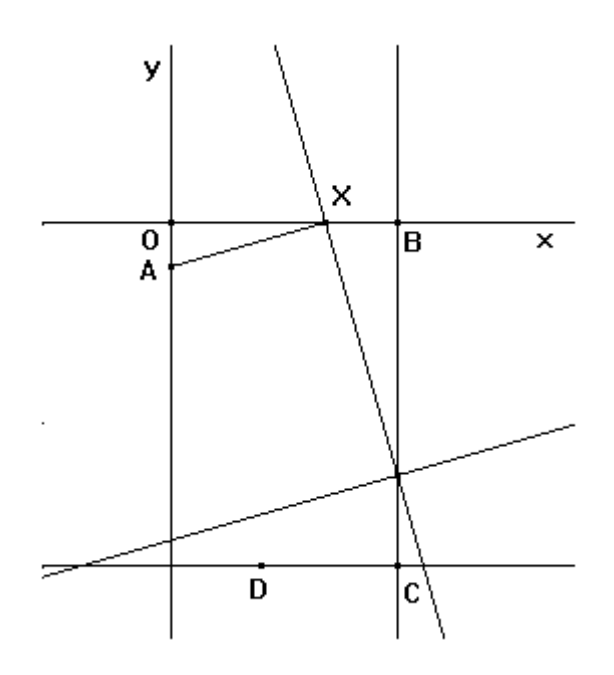

Quando l'intersezione tra quest'ultima retta e CD è D, allora x è una radice dell'equazione di terzo grado  $x^3 + bx^2 + cx + d$ , i cui coefficienti sono legati, nel riferimento cartesiano di assi AO e OB, alle coordinate dei punti:  $A(0, -1)$ ,  $B(-b, 0)$ ,  $C(-b, -c)$ ,  $D(d - b, -c)$ .

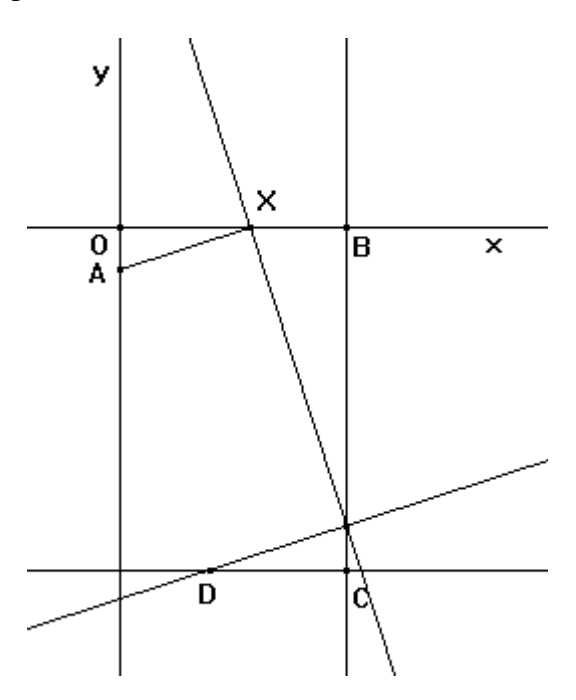

Nel caso di figura l'equazione ha tutte e tre le radici reali.

Si può spiegare il metodo con considerazioni analitiche. Infatti, poiché  $Y = -x (X - x) e$  $Y+c=+(X+b) -d$ /x sono le equazioni in X e Y delle due rette che si intersecano in uno stesso punto di BC, dovrà essere  $-x(-b-x)=-c+(-b+b-d)/x$ . Quest'ultima espressione, opportunamente trasformata, è appunto l'equazione da risolvere.

Più elegantemente, con gli strumenti della geometria elementare applicata ai triangoli rettangoli simili tra loro evidenziabili nella figura, si possono considerare le lunghezze dei cateti: 1 e x quelli dei triangolo rettangolo in O, OB – x e quindi x  $(OB - x)$  quelli del triangolo rettangolo in B,  $BC - x (OB - x)$  e quindi x  $(BC - x (OB - x))$  quelli del triangolo rettangolo in C; l'ultima espressione è il polinomio  $x^3 - OB x^2 + BC x$  nella forma detta di Ruffini-Horner. Il punto x risolve così l'equazione  $x^3$  –OB  $x^2$  + BC x = CD.

#### **Risolutore universale di equazioni**

La figura nel manifesto dei Seminari IRRSAE-ER sull'uso didattico di Cabri-Géomètre illustra l'apparecchio ideato nel 1751 e chiamato da Diderot nell'Encyclopedie: 'Constructeur universale d'equations' che potremmo tradurre con 'Risolutore universale di equazioni'. Il meccanismo si compone di aste rigide scorrevoli: alcune rappresentano opportunamente i coefficienti dell'equazione, altre possono tracciare il grafico del polinomio in questione per determinarne gli zeri.

Con Cabri è semplice simulare questa macchina, rendersi così conto del suo funzionamento riflettendo sulle ragioni matematiche .

Supponiamo di voler risolvere l'equazione  $ax^3 + bx^2 + cx + d = 0$ . Costruito un sistema di assi cartesiani ortogonali si fissano sull'asse y i punti d'=d, c'=d'+c, b'=c'+b, a'=b'+a. Si costruisce poi la retta passante per (0, b') e (1, a'), che avrà coefficiente angolare a'-b'=b. Ad essa appartiene dunque il punto (x, ax+b). Si traccia la retta per (0, c') e (1, ax+b'), che avrà coefficiente angolare  $ax+b-c' = ax+b$ . Ad essa appartiene dunque il punto  $(x, (ax+b)x+c')$ . Si traccia la retta per  $(0, d')$  e  $(1, (ax+b)x+c')$ , che avrà coefficiente angolare  $(ax+b)x+c'-d' =$  $(ax+b)x+c$ . Ad essa appartiene dunque il punto P  $(x, ((ax+b)x+c)x+d)$ . L'ordinata di P è dunque il polinomio  $ax^3 + bx^2 + cx + d$  nella forma di Ruffini-Horner.

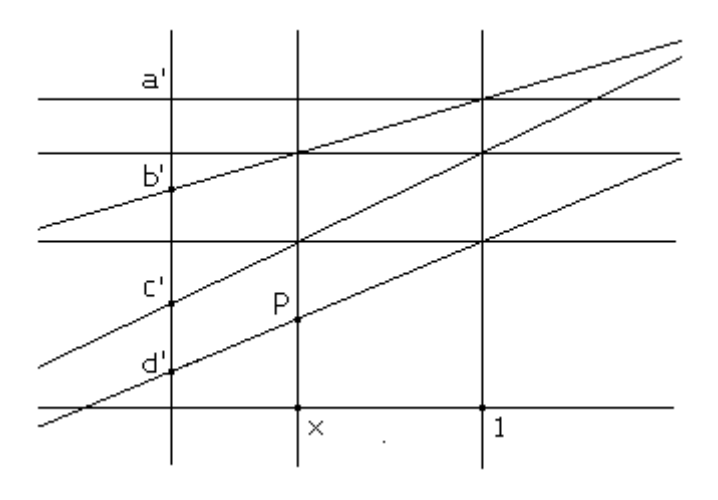

Possiamo dire che il dispositivo è un tracciatore di polinomi: facendo scorrere x lungo l'asse delle ascisse, P traccia il luogo di punti  $Y = ax^3 + bx^2 + cx + d$ . Gli zeri del polinomio saranno quindi i valori di x per i quali P è sull'asse delle ascisse.

### V parte

### Argomenti per ulteriori sviluppi

#### **Grafico cartesiano di funzioni algebriche in una variabile**

Con Cabri è facile introdurre un sistema, monometrico oppure no, di assi cartesiani, ortogonali o no.

Costruiremo, ad esempio, la retta detta delle ordinate perpendicolare per 0 alla retta reale (r,0,1) a cui ci siamo fin qui riferiti e che diremo retta delle ascisse. Costruiremo sulla retta delle ordinate il punto 1 come intersezione con la circonferenza di centro 0 passante per il punto 1 di r o alternativamente servendoci dell'opzione Punto su un oggetto per poter disporre di un sistema non monometrico. Non è difficile ora riportare sulla retta delle ordinate il punto f(x), valore ottenuto su r per applicazione di una delle costruzioni descritte nelle sezioni precedenti: è sufficiente costruire il segmento che congiunge i due punti unità fissati sugli assi coordinati, costruire poi la retta parallela a questo segmento e passante per il punto  $f(x)$  su r, indicare quindi con  $f(x)$  l'intersezione tra questa retta e l'asse delle ordinate.

Alternativamente si potrà riportare prima x sulle ordinate e applicare poi su questa retta le macrocostruzioni algebriche elementari per ottenere f(x).

In ogni caso, costruita da f(x) sulle ordinate la retta parallela alle ascisse e da x sulle ascisse la retta parallela alle ordinate, il punto intersezione di queste appartiene al luogo geometrico che definiamo grafico di f. Mediante l'opzione Luogo di punti del menu Costruzione è così possibile visualizzare il grafico cartesiano della formula in questione.

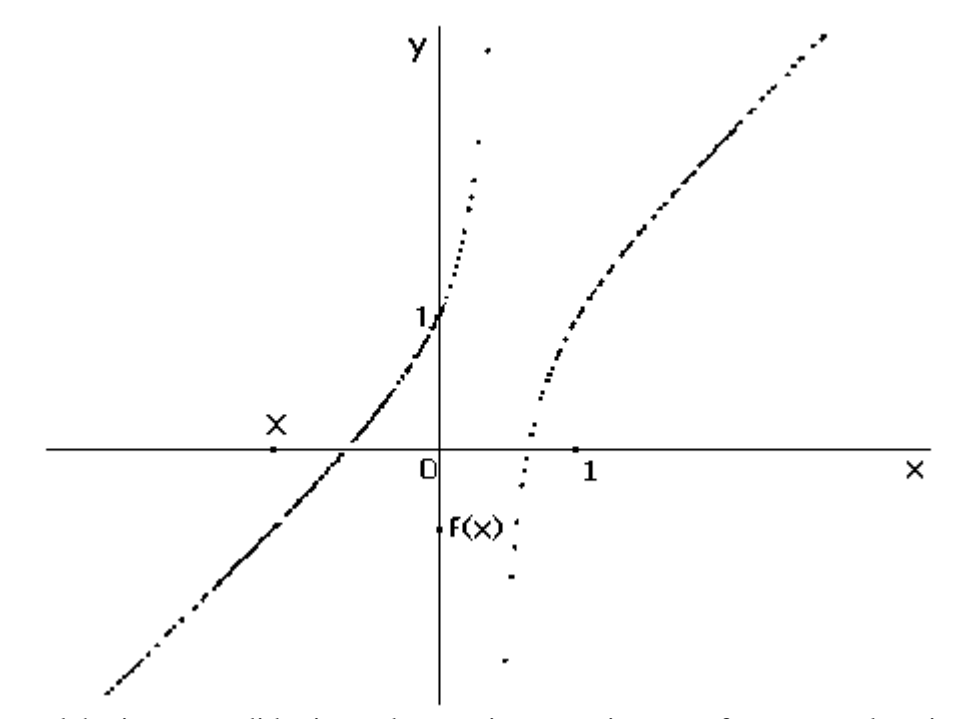

Potrà avere qualche interesse didattico, ad esempio, costruire e confrontare tra loro i grafici di f(x),  $f(x+k)$ ,  $f(x)+k$ ,  $f(-x)$ ,  $-f(x)$ ,  $f(|x|)$ ,  $f(x)|$ ,  $f(kx)$ ,  $kf(x)$ .

### **Trasformazioni del piano**

Particolarmente semplici da costruire a partire dalle macrocostruzioni Punto medio e Simmetrico di un punto sono le traslazioni. Ognuna di queste trasformazioni può essere rappresentato da un punto del piano, il corrispondente di O(0,0). Il corrispondente P' di un punto P in una traslazione che porta O in T è il simmetrico di O rispetto al punto medio tra P e T.

Si possono costruire anche trasformazioni lineari. Due punti di coordinate (a, c) e (b, d) possono rappresentare le colonne di una matrice. Per ogni punto (x, y) del piano si può costruire il corrispondente, (ax+by, cx+dy) servendosi eventualmente delle macrocostruzioni descritte nella prima sezione applicate su ciascuno degli assi coordinati. Si potrà così ad esempio visualizzare il luogo geometrico del punto trasformato quando (x, y) è vincolato su una retta, o su una circonferenza oppure appartiene a sua volta ad altro luogo geometrico. Si potrà anche osservare l'effetto di una trasformazione di questo tipo su un quadrato o su un triangolo, come mostrato in figura.

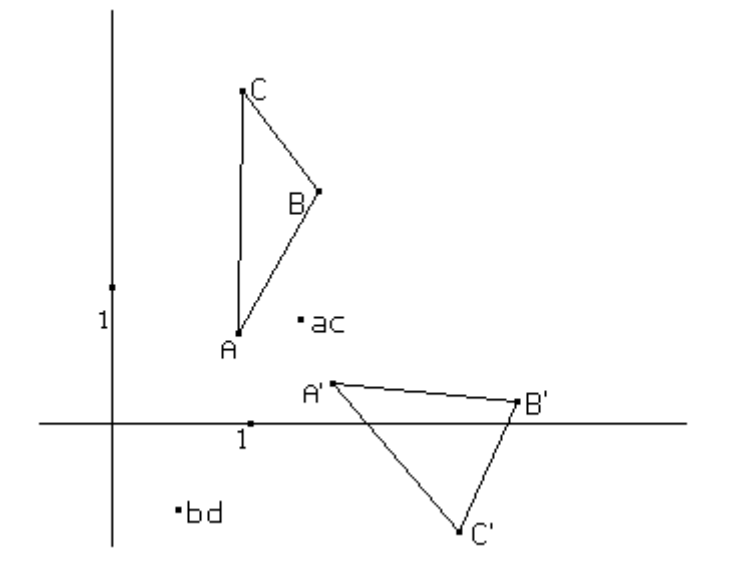

Si può osservare allora quello che succede quando  $(a, c) = (1, 0) e (b, d) = (0, 1)$ .

Quando invece (a, c) è sull'asse delle ascisse e (b, d) è sull'asse y alla stessa distanza da O si ottengono le omotetie. Vincolando poi (a, c) sulla circonferenza goniometrica con l'opzione Vincola un punto a un oggetto del menu Diversi e costruendo  $(b, c) = (-c, a)$ sull'intersezione con la circonferenza goniometrica della perpendicolare per O al raggio che congiunge O con (a, c), si ottengono le rotazioni.

E' inoltre possibile interpretare geometricamente l'algebra delle matrici: date due matrici A e B rappresentate come segmenti orientati *A1A2* e *B1B2* si può ad esempio rappresentare la matrice A+B con il segmento che ha per estremi i simmetrici di O rispetto ai punti medi di  $A_1B_1$  e di  $A_2B_2$ , si può rappresentare la matrice prodotto AB con il segmento di estremi  $A(B_1)$ e A(*B2*), punti che corrispondono, nella trasformazione associata alla matrice A, agli estremi dei vertici del segmento che rappresenta la matrice B.

### **Punti del piano e numeri complessi**

Come la retta, dotata delle costruzioni per la somma e il prodotto di punti, diviene una struttura che interpreta la struttura dei reali, così il piano, dotato di opportune operazioni di somma e di moltiplicazione tra punti, può interpretare la struttura dei numeri complessi.

La somma u + v si può ancora vedere come simmetrico di 0 nella simmetria centrale in cui il punto u corrisponde al punto v.

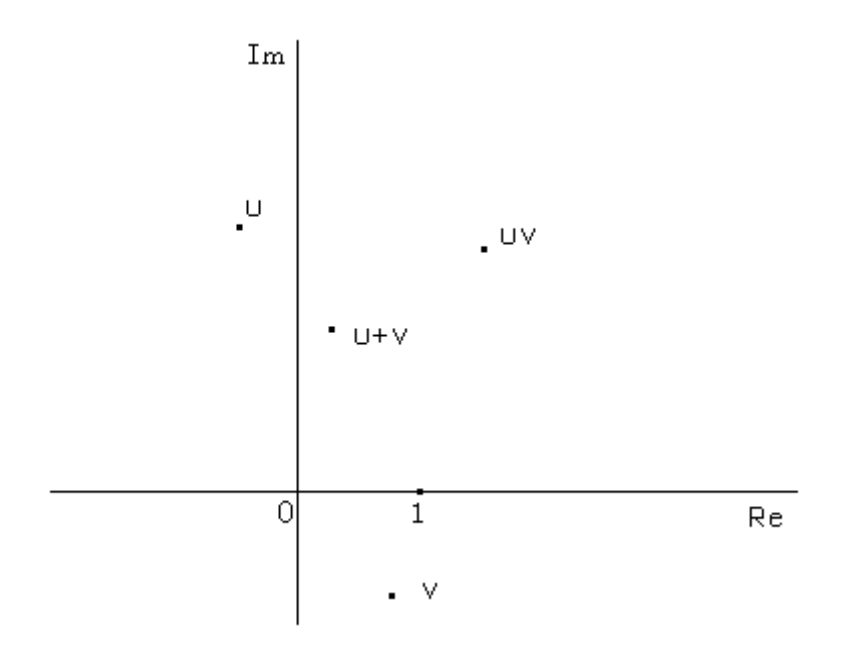

Il prodotto uv si può ottenere sulla retta simmetrica dell'asse dei reali nella simmetria in cui alla retta 0u corrisponde la retta 0v, sia riportando su questa l'unità e le lunghezze 0u e 0v e poi utilizzando la macrocostruzione prodotto descritta nella prima sezione, sia mediante una costruzione più diretta come la seguente:

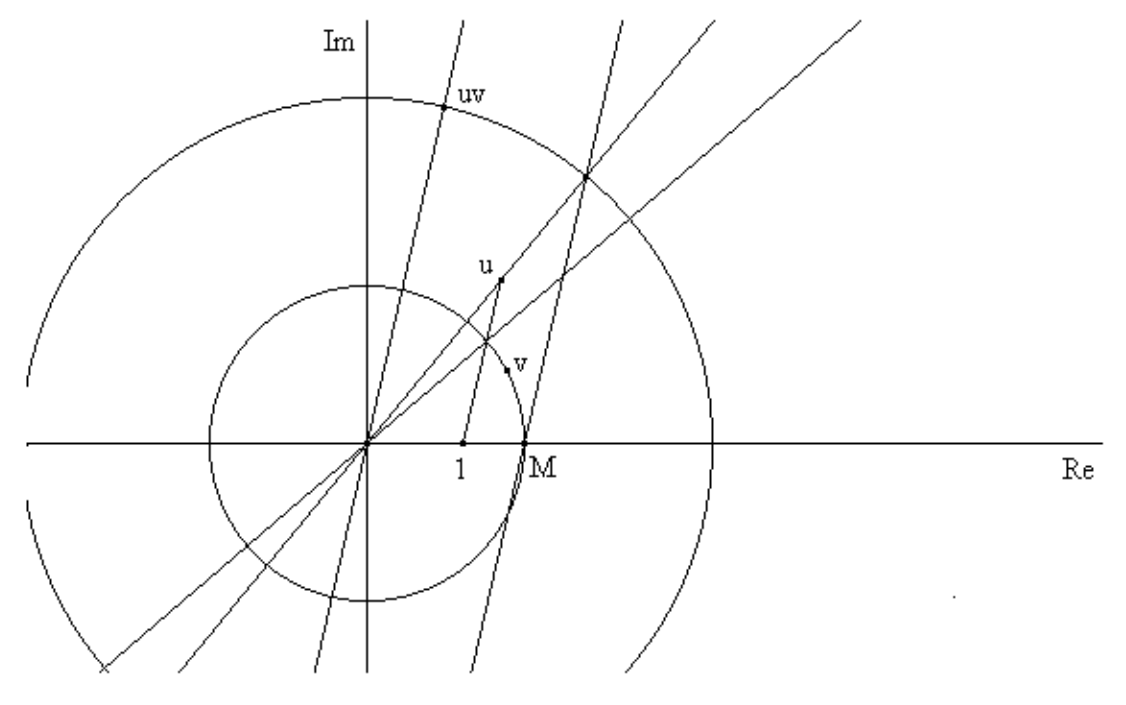

nella quale uv sta sulla circonferenza di centro 0 passante per il punto intersezione tra la retta 0u e la parallela al segmento 1u tracciata dal punto |v| dell'asse dei reali.

Potrà essere utile realizzare costruzioni di Re(z), Im(z),  $|z|$ ,  $z^*$ ,  $1/z$ , costruire e studiare ad esempio funzioni come  $z + a$ , az, vedendole poi come trasformazioni su figure geometriche del piano, oppure anche altre funzioni interessanti che possono vedersi come trasformazioni conformi.

Si potranno anche realizzare costruzioni del tipo  $(u + (1 - t) v (= u + t (u - v))$  e osservare i luoghi geometrici descritti al variare di t sull'asse Re, o sull'asse Im, o su una retta qualunque per 0, o sulla circonferenza unitaria di centro in 0.

#### **Campi bidimensionali**

Ci si può servire di costruzioni geometriche di formule algebriche anche per rappresentare con Cabri campi nel piano, cioè funzioni definite nel piano, in particolare campi vettoriali. Il concetto di campo diviene così meglio visualizzabile.

Ad esempio nel grafico seguente si descrive il campo generato da una carica puntiforme Q. In Cabri lo si può perlustrare afferrando e muovendo il punto base estremo del segmento orientato che rappresenta il vettore **E**.

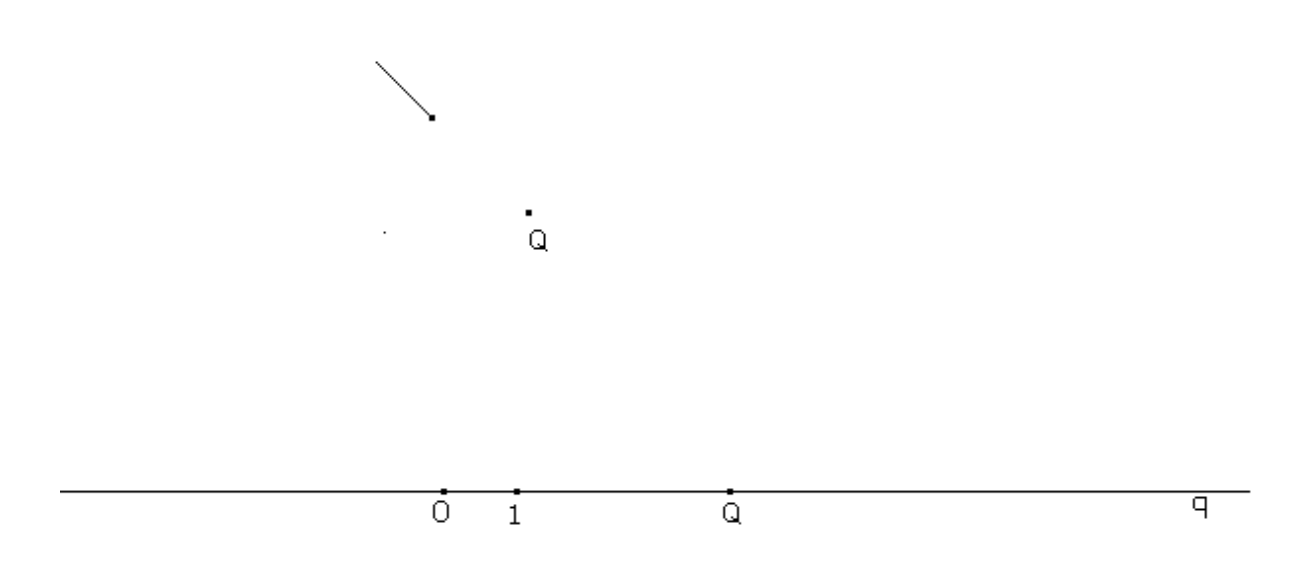

Anche l'intensità della carica Q potrà essere variata trascinando il punto base Q della retta (q,0,1), sulla quale con le macrocostruzioni algebriche elementari descritte nella prima sezione si è costruito il valore  $Q/r^2$  di E, valore utilizzato poi per costruire la lunghezza del segmento orientato che rappresenta il vettore **E**.

Rif. bibliografici:

Baulac-Bellemain-Laborde, Cabri-Géomètre: Manuale dell'utente, 93, Loescher

Une idée ... bizarre! Represénter des functions sur un seul axe. CABRIole n°2

A. Grassi, Una macro "prodotto di due lunghezze", CABRIRRSAE n°1

R. Ricci, I numeri reali: sulla loro introduzione come numeri decimali illimitati, La matematica e la sua didattica, n°4 anno VI

I. Ghersi, Matematica dilettevole e curiosa, 1978, Hoepli

P. Freguglia, appunti per il corso UMI-MPI: Didattica dell'algebra, Viareggio 94

C. B. Boyer: Storia della Matematica, 1980, Mondadori

D. Hilbert, Fondamenti della Geometria, 1970, Feltrinelli

L'apprendimento dell'algebra intesa come aritmetica generalizzata e studio di relazioni tra quantità variabili, è un processo particolarmente delicato per lo studente: La sua ritrosia a manipolare lettere anziché numeri, l'enfasi data dall'insegnante alle regole sintattiche, stabiliscono a volte una frattura colmata con uno studio mnemonico. D'altra parte l'algebra è nata come "sofistica" da ricondurre all'intuizione visiva mediante gli strumenti sicuri della geometria euclidea. Anche oggi può essere meglio comprensibile un'algebra costruita su immagini, possibilmente dinamiche e manipolabili, create prima con strumenti materiali o informatici e poi nella propria mente.

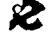